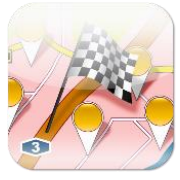

Software für die Zustellplanung [www.zustellplaner.biz](http://www.zustellplaner.biz/)

## **Neu in MultiRoute Go!**

*Tipps & Tricks*

### **Neuer Start im neuen Jahr!**

Mit dem neuen Jahr möchten wir Sie besser über neue Funktionen in MultiRoute Go! informieren. Durch neu gewonnene Kunden im vergangenen Jahr, haben wir auch einige neue Anforderungen direkt umgesetzt.

Unregelmäßig, aber passend zu den neuen Funktionen, werden wir Sie daher nun informieren. Wünschen Sie dies nicht, oder sollen noch weitere Mitarbeiter informiert werden, teilen Sie uns dies gerne mit!

Fehlt Ihnen noch etwas in MultiRoute Go! oder haben Sie Anregungen? Wenden Sie sich direkt an Alina Erke:

Fon: 089 – 30905297-5, E-Mail[: alina.erke@gbconsite.de.](mailto:alina.erke@gbconsite.de)

### **Tracks einlesen**

Die neue Funktion "Tracks einlesen" ist ab sofort verfügbar! Damit ist es möglich, z.B. gpx-Tracks der Zusteller auf die Karte zu laden, sodass diese mit den optimierten Gehfolgen verglichen werden können.

Mit diesem Symbol rufen Sie die Funktion auf:

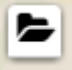

Zur besseren Orientierung haben wir die Track-Linie mit einem **Richtungspfeil** versehen, sodass die Laufrichtung erkennbar ist. Diese Funktion haben wir dann auch gleich für die berechneten Gehfolgen implementiert.

Geladene Tracks (mehrere gleichzeitig möglich) können einfach über die Layersteuerung ein- und ausgeschaltet werden, mit einem Klick auf die Linie erscheint ein PopUp, über das die Tracks auch wieder entfernt werden können.

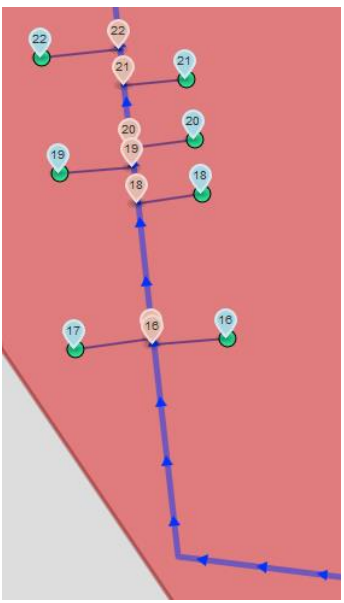

01/2016

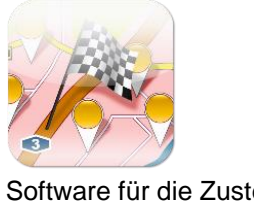

Software für die Zustellplanung [www.zustellplaner.biz](http://www.zustellplaner.biz/)

### **Gehfolgen verwalten**

Ein neues Verwaltungswerkzeug für Gehfolgen steht ab sofort für Sie bereit. Damit können Sie auch mehrere Gehfolgen auf einmal "löschen".

Sie rufen es auf im Hauptmenü unter "Administration" -> "Gehfolgen". Hier nutzen Sie den Filter einfach wie gewohnt und suchen nach Gehfolgen Nummer oder Bezirks Nummer.

### Gehfolgen

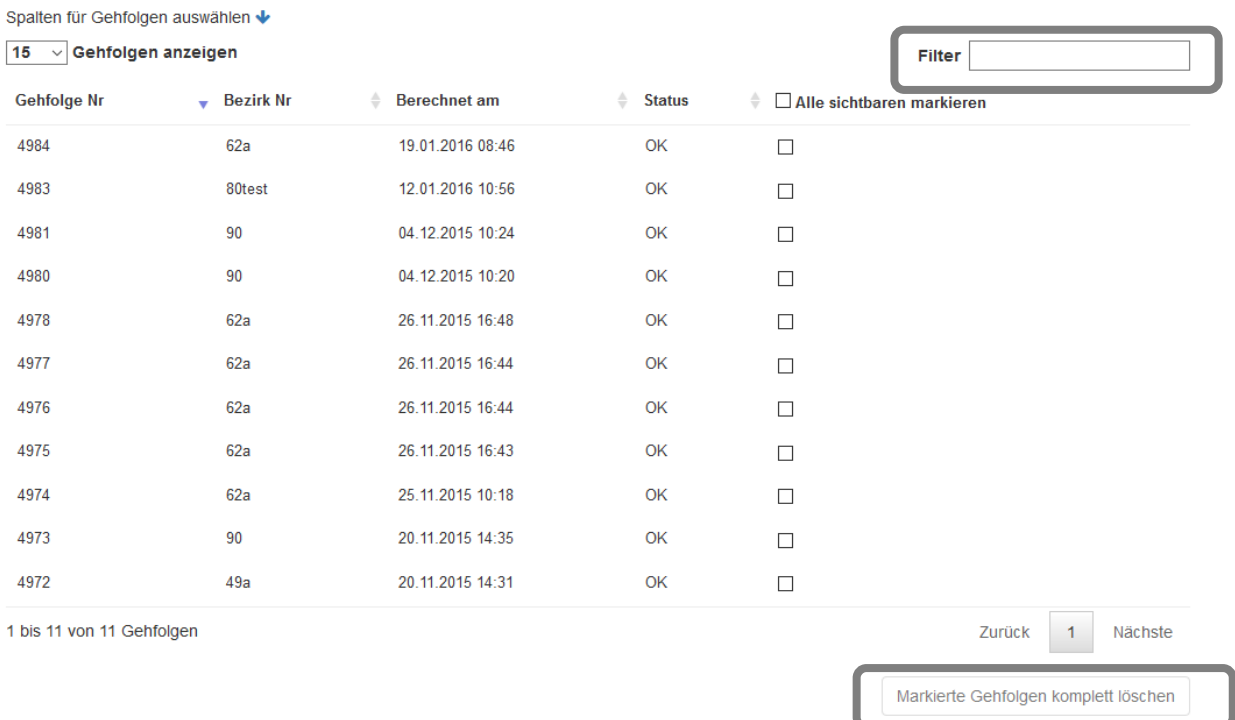

Die mit dem Kästchen markierten Gehfolgen löschen Sie über den Button "Markierte Gehfolgen komplett löschen".

[Direkt zur Online-Hilfe](mailto:https://www.zustellplaner.biz/handbuch/)

# MultiRoute Go! Handbuch

### **Neuer Kunde**

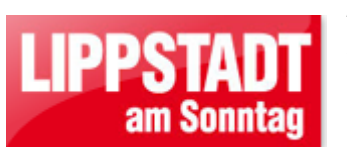

Als neuen Kunden begrüßen wir das Anzeigenblatt "Lippstadt am Sonntag"!

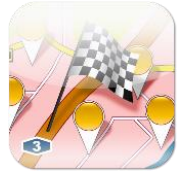

Software für die Zustellplanung [www.zustellplaner.biz](http://www.zustellplaner.biz/)

### **Aus dem Labor…**

Aktuelle Themen, mit denen sich unser Entwicklungsteam beschäftigt und die wir Ihnen in Kürze vorstellen möchten:

- Visualisierung von Reklamationen
- Geomarketing-Modul
- Rüstzeit hinterlegen

Haben Sie noch weitere Anregungen oder Ideen für uns? Oder möchten Sie gleich mehr wissen zu den Laborthemen?

#### **Kontakt & Impressum**

gb consite GmbH (Anbieter i.S.d. §§ 5 TMG, 55 RStV) Geomarketing Software & Beratung Mittenheimer Straße 58 D-85764 Oberschleißheim Fon +49-89-30905297-0 Fax +49-89-30905297-9 E-Mail info@gbconsite.de

Ihre Ansprechpartnerin: Alina Erke [alina.erke@gbconsite.de](mailto:alina.erke@gbconsite.de) Fon + 49-89-30905297-5